#### ООО «АВП ТЕХНОЛОГИЯ»

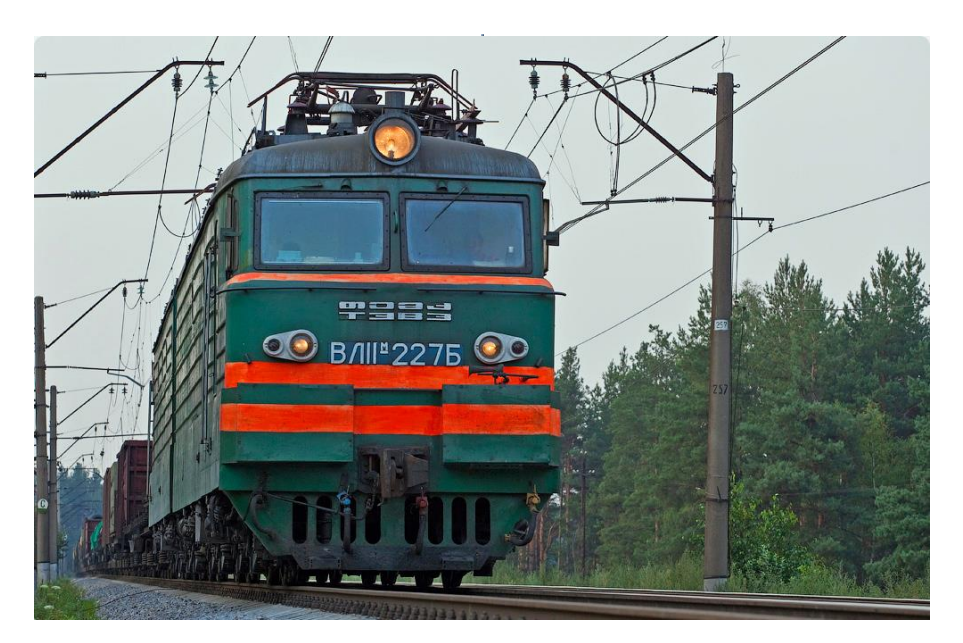

ПАМЯТКА МАШИНИСТУ ЭЛЕКТРОВОЗА ВЛ11м ПО ИСПОЛЬЗОВАНИЮ СИСТЕМЫ УСАВП-Г-11

**МОСКВА 2018г.**

## **Общие положения**

Универсальная система автоведения поезда грузового (УСАВП-Г-11) предназначена для автоматизированного управления электровозов серии ВЛ-11м для вождения грузовых поездов с регистрацией параметров движения и автоведения (РПДА-Г-11).

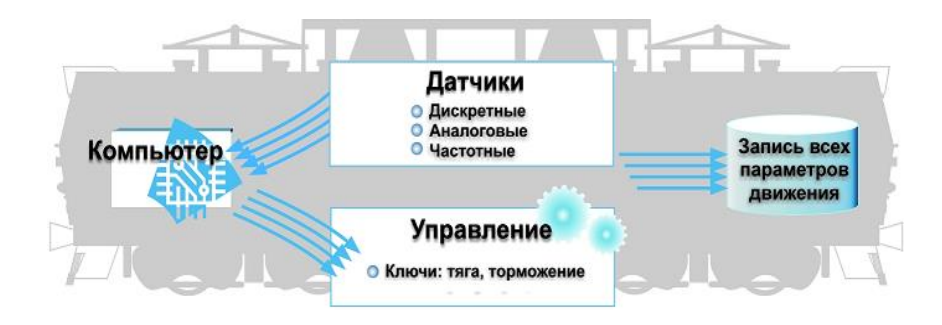

### **Рис1. Структурно-функциональная схема работы УСАВП-Г-11.**

Ведение поезда по системе УСАВП-Г возможно в режимах **«Автоведение» «Кнопочный контроллер»**  и **«Советчик».**

Режим **«Автоведение»** *- управление движением поезда осуществляется системой* **УСАВП-Г** *с автоматизированным управлением тягой, электрическим и пневматическим торможением с учетом времен хода по перегонам по заложенному в систему расписанию или по заданной машинистом средней технической скорости.*

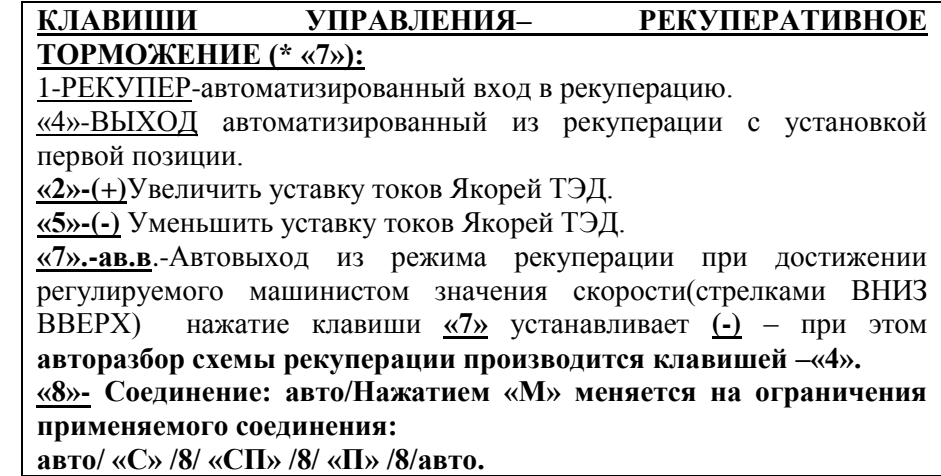

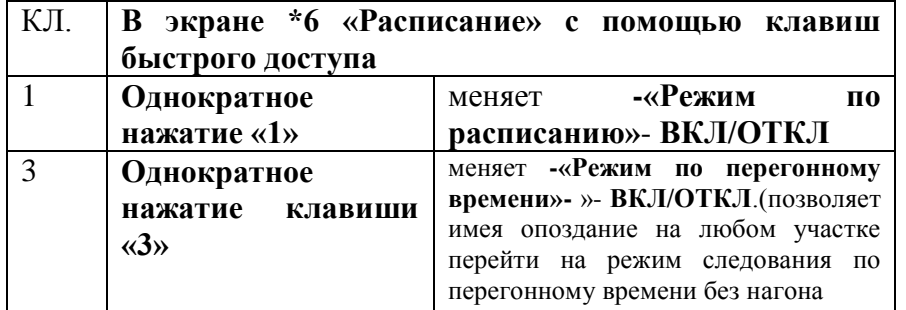

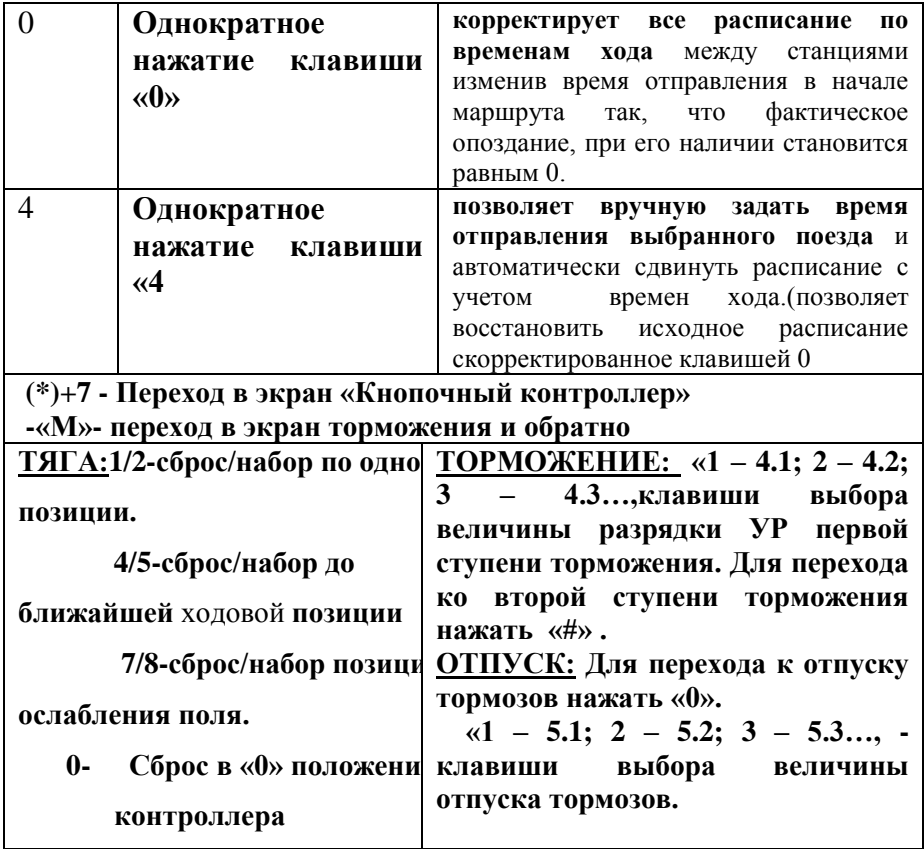

**Режим «Кнопочный контроллер»** - *управление движением поезда осуществляется машинистом, управляющим локомотивом с блока клавиатуры системы* и использующим информацию, выводимую на экран блока индикации **БИ**: о профиле и объектах пути, показаниях светофоров, данных датчиков тока, напряжения, скорости и давления.

Режим **«Советчик»** - *управление тягой локомотива и торможением поезда осуществляется машинистом* штатным контроллером и краном машиниста с использованием информации, выводимой на экран блока индикации БИ: о профиле и объектах пути, показаниях светофоров, данных датчиков тока, напряжения, скорости и давления.

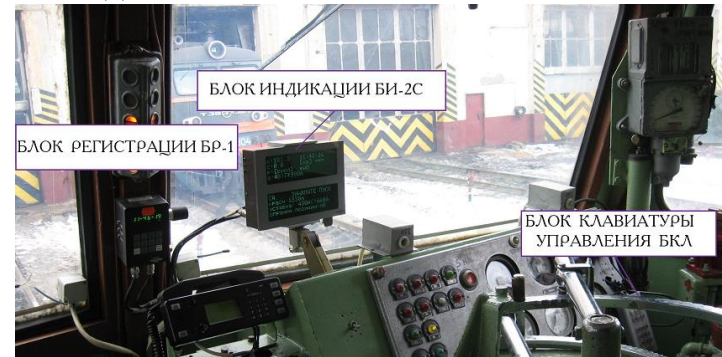

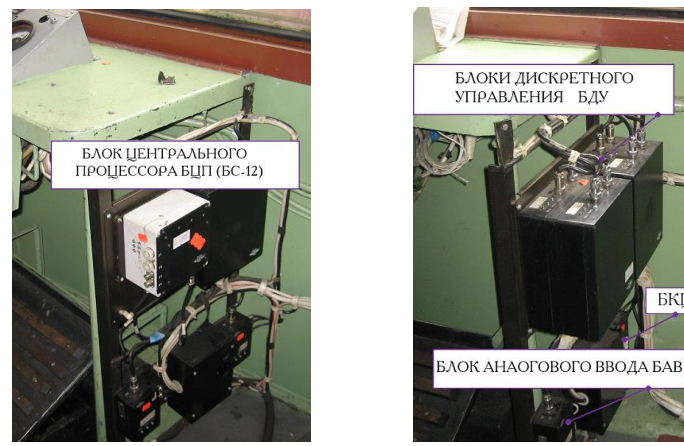

### L **Включение системы на электровозе**.

 Получить у дежурного по депо картридж, который является электронным ключом, активирующим работу всего системного комплекса **УСАВП-Г-11**.

**BKLI** 

- Включить автомат отключения системы на блоке БКЦ на стойке блоков у пульта помощника машиниста в кабине секции из которой будет осуществляться управление).
- После появления системной заставки управляющей программы с надписью **«ИСАВП-РТ»** нажать клавишу **«М»** на клавиатуре.
- *Переход по пунктам меню осуществляется с помощью клавиш* **«▼» и «▲»***.*
- *Курсор «>» указывает на пункт меню, содержание которого будет выведено на экран при нажатии клавиши «М».*
- *Подтверждение ввода параметров осуществляется «М».*
- *Отмена ввода параметров, выход в «Главное меню», возврат в меню более высокого уровня осуществляется нажатием клавиши «F».*
- *Оперативное изменение части параметров возможно при помощи «Горячих клавиш»*

**торможения выключить тумблер «Выходные цепи»** после чего все управляющие ключи системы установятся в исходное состояние.

**Если при отпуске тормозов кран машиниста 394 встает на «Дутьё» перекрыть кран клапана КЭО-15** в кузове №1 между Питательной и Тормозной магистралью находящийся в зоне расположения компрессора.

**Об отказе системы делается запись в журнал ТУ-152.**

### **Горячие клавиши.**

**Функциональное назначение. (\*)+1 - Коррекция координаты. (\*)+2 – Редактирование временных. ограничений скорости. (\*)+3 - Изменение интенсивности движения. (\*)+4 - Показания токов якорей и возбуждения ТЭД. (\*)+5 - Изменение максимально-разрешенной позиции. (\*)+6 - Информация о координатах ближайших станций и ЭКРАН РАСПИСАНИЕ (***переключение клавишей* **«М»). < > -последовательно меняет строки «Уставка токов» ,«Расписание до следующей станции» (Расстояное до светофора». (\*)+7 - Переход в экран «Кнопочный контроллер» 9+9 - Вкл/выкл запрет торможения в режиме «Автоведение».. 6+9 -Вкл/выкл режима «Маневровый» 9+1 - Вкл/выкл запрет пневматики в режиме «Автоведение» 9+2 - Вкл/выкл запрет рекуперации в режиме «Автоведение». 0+0 - Вкл/выкл запрет тяги в режиме «Автоведение». 3+3 - Во время движения – вкл/откл режима следования по удалению в режиме «Автоведение» 1<>2 - Изменение тока уставки при старте (до 10 км/ч.) и при езде (свыше 10 км/ч.). 4<>5 - Изменение уставки максимального тока. 7<>8 - Изменение максимальной позиции тяги #1-оперативное ограничение 15 км/ч. #2-оперативное ограничение 25 км/ч. #3-оперативное ограничение 30 км/ч. #4-оперативное ограничение 40 км/ч. #5-оперативное ограничение 50 км/ч. #6-оперативное ограничение 60 км/ч. #1-оперативное ограничение 70 км/ч. ##-отмена оперативных ограничений скорости..**

**ДПС. В поле бандаж Каб1 \_ \_ \_ \_** вводится максимальное из значений диаметров **3** и **4 КП**, В поле бандаж Каб<sup>2</sup> **вводится максимальное из** значений диаметров **5 и 6** КП. Выход через **«F»** в рабочем экране набрать комбинацию клавиш ( 6 3 ) **РАСШИРЕННЫЙ РЕЖИМ ВЫКЛЮЧЕН**.

*В случаях боксования КП устройство автоматической коррекции координаты УККНП производит коррекцию сбоя координаты по месту проследования ближайшего светофора с регистрацией корректировки в картридже РПДА.* 

**Прибытие** на конечную станцию осуществляется в режиме **«кнопочного контроллера» или «советчик»** *Запрещается использование режима «автоведения» при следовании по неправильному пути***.**

После **сдачи локомотива**: Извлечь картридж для сдачи с маршрутом дежурному по депо и **выключить систему.** 

#### **Возможные неисправности в пути следования.**

В случае сбоев в работе системы (останавливается текущее время, не изменяются координата пути и показания скорости более 10 сек. **перезапустить систему через панель управления блока БР последовательным нажатием кнопок «F2» и «ENTER»** если восстановление системы не произошло **перезапустить систему через панель управления блока БР последовательным нажатием кнопок «F2» и «ENTER»**. По истечению 5-8 секунд на блоке БИ появится сообщение «**Восстановление…»** и произойдет восстановление системы с последними настройками и сохранением последней ординаты (координаты). Если система не восстанавливается с помощью блока БР, **перезапуск производится путем выключения и последующего включения автомата на блоке БКЦ.** 

**В случае если «Восстановление…» завершилось с выходом в начальный экран запуска системы нажать клавишу «F».**

**В случае незавершенного (прерванного) цикла** 

*быстрого доступа.* 

- В подпункте меню **ОДИНОЧНЫЙ, ВЕДУЩИЙ, ВЕДОМЫЙ,**–выбрать **ОДИНОЧНЫЙ**. Нажать клавишу **«М»**.
- В открывшемся окне проверить и при необходимости скорректировать **ВРЕМЯ** и **ДАТУ**, подтвердить введенные данные, нажав **«М»**. (Далее все изменяемые параметры подтверждаются нажатием **«М»)**.
- При выборе *движения по средней* скорости необходимо пропустить **пункт 1**.**ПО НОМЕРУ ПОЕЗДА и передвинув курсор** указать участок движения (например, **2.Челябинск-Петропавловск**) **и нажать «М»**.

*По завершении загрузки появится основной информационный экран системы.*

- При выборе движения поезда *по заложенному расписанию* в открывшемся меню установить курсор напротив пункта **1.ПО НОМЕРУ ПОЕЗДА И Е И нажать «М». В меню ВВЕДИТЕ НОМЕР ПОЕЗДА ввести соответствующий номер\_ \_ \_ \_. и нажать «М». (при наличии более одного участка под данный поезд установить курсор на нужном участке и нажать «М»**. По завершении загрузки появится основной информационный экран системы.
- Нажав клавишу «F», перейти в **ГЛАВНОЕ МЕНЮ.**
- В пункте меню **1.НАСТРОЙКА 2.ПАРАМЕТРЫ → 5.ПОЕЗДКА** последовательно выбрать и ввести данные:
- **2.ТАБЕЛЬНЫЙ НОМЕР (машиниста)\_ \_ \_ \_.**

**3.ПО РАСПИСАНИЮ: «ВКЛ» (**Для перехода к движению по задаваемой машинистом средней скорости движения по участку установить **«ВЫКЛ»). 4.ИЗМ.РАСПИСАНИЕ→ 1.ИЗМ. ВРЕМЯ НАЧАЛА \_\_:\_\_ :\_\_ \_:\_** 

*При вводе в данное поле времени отправлении с начальной станции, отличного от установленного расписанием от выбранного ранее* **№ПОЕЗДА** – *система произведет перерасчет времени прохождения станций, сместив его на величину отклонения от расписания при отправлении, сохранив заданные расписанием времена хода.*

*При необходимости внести корректировки по времени прохождения определенных станций выбранного участка в подменю(\*6 «0»)* :

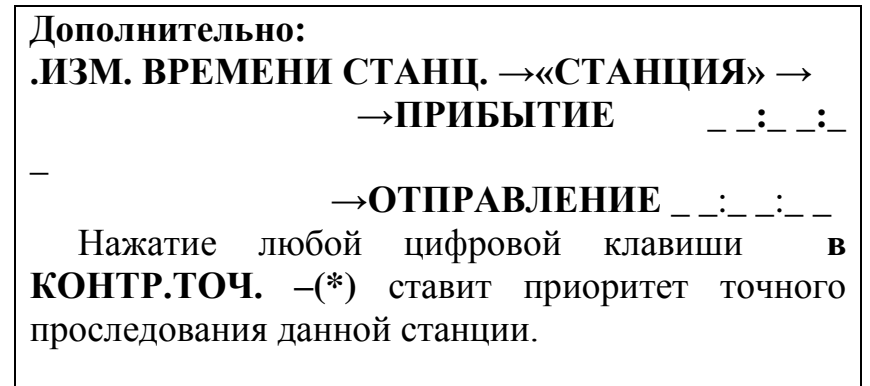

 **Оперативный доступ в меню расписания** из рабочего меню нажать: \* 6. При появлении меню информации о координатах ближайших станций

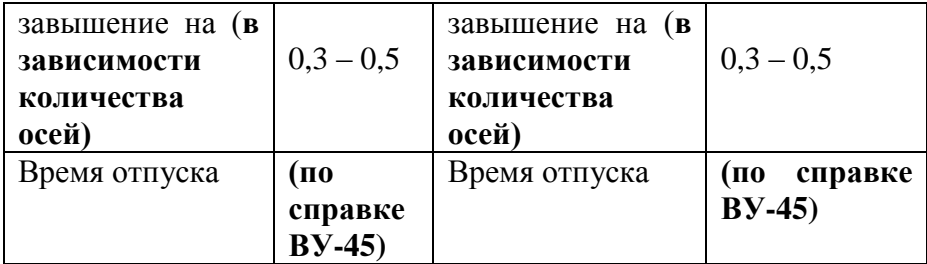

*В зимнее время и в условиях сильных снегопадов настройки выполняются согласно инструкции ЦТ – 277 гл. 18.*

**Отправление с начальной станции** и опробывание тормозов поезда осуществляется. в режиме

### **«кнопочного контроллера**» или **«советчик».**

*Отправление с начальной станции в режиме «автоведения» допускается только в случае отправления с главного пути станции, по которому составлена электронная карта пути системы УСАВП-Г-11 и совпадении текущей координаты на экране блока БИ с фактической , сверенной по километровыми и пикетными столбам пути.* 

**После выхода поезда со станции на перегон машинист обязан** сверить и при необходимости скорректировать текущую координату в системе УСАВП-Г и убедится в отсутствии постоянного набегания погрешности текущей координаты.

Постоянное набегание погрешности возможно из-за несоответствия значений диаметров КП в настройках системы. Для корректировки диаметра КП в движении (**зная верный параметр по записи в журнале ТУ-152**!) в рабочем экране набрать комбинацию клавиш **( 6 3 )** .На экране кратковременно появится сообщение **РАСШИРЕННЫЙ РЕЖИМ ВКЛЮЧЕН**.

**Перейти через меню 1.НАСТРОЙКИ → 2.ПАРАМЕТРЫ → Параметры ДПС** к **Настройке**  **(\*)+7 - Переход в экран «Кнопочный контроллер»** 

- **9+9 - Вкл/выкл запрет торможения в режиме «Автоведение»..**
- **6+9 -Вкл/выкл режима «Маневровый»**
- **9+1 - Вкл/выкл запрет пневматики в режиме «Автоведение» (при срабатывании ТМ система выходит из режима «Автоведение» с регистрацией ручного ведения в РПДА).**
- **9+2** Вкл/выкл запрет рекуперации в режиме «Автоведение».

**0+0** - Вкл/выкл запрет тяги в режиме «Автоведение». (при появлении токов якорей ТЭД от ручного контроллера система выходит из режима **«Автоведение»** с

## **регистрацией ручного ведения в РПДА**).

- **3+3** Во время движения отмена режима следования по удалению в режиме «Автоведение»(*повторное нажатие3+3 включает режима следования по удалению*).
- $1 \le 2$  Изменение тока уставки при старте (до 10 км/ч.) и при езде (свыше 10 км/ч.).
- **4<>5**  Изменение уставки максимального тока.
- **7<>8**  Изменение максимальной позиции тяги.

### **3.1Рекомендуемые настройки УСАВП-Г-11 на электровозе:**

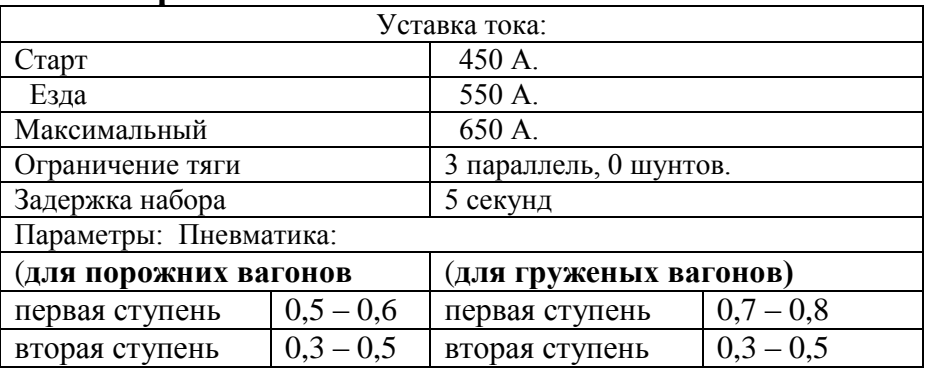

для выхода в экран **«Расписание»** -нажать **«М»**.

### **ЭКРАН «РАСПИСАНИЕ».**

#### *Отображается:*

**-текущая координата**

- **-скорость движения**
- **-астрономическое время**
- **-время прибытия и отправления на следующую станцию**
- **-фактический запас времени**

**-минимальное время необходимое для проследования следующей станции по расписанию, -время ожидаемого опоздания (при его наличии).**

**В экране \*6 «Расписание» с помощью клавиш быстрого доступа:**

- **Однократное нажатие клавиши «1»** меняет «Режим по расписанию»- **ВКЛ/ОТКЛ**
- **Однократное нажатие клавиши «3»** «Режим по перегонному времени»- »- **ВКЛ/ОТКЛ**.(позволяет имея опоздание на любом участке перейти на режим следования по перегонному времени без нагона(если нагон на данном перегоне нерационален, либо имеется информация от диспетчера о замедлении впереди идущих поездов.
- **Однократное нажатие клавиши «0»** корректирует все расписание по временам хода между станциями изменив время

отправления в начале маршрута так, что фактическое опоздание , при его наличии становится равным **0.**

 Однократное нажатие клавиши «4» позволяет вручную задать время отправления выбранного поезда и автоматически сдвинуть расписание с учетом времен хода.(в частности позволяет восстановить исходное расписание скорректированное клавишей «0» для выхода в нагон)

#### **Выход в Рабочий Экран «F».**

*В рабочем Экране клавишами стрелка* **–«ВПРАВО», «ВЛЕВО»** *вместо уставки токов на экран можно вывести время проследования ближайшей станции*

- В пункте меню **1.НАСТРОЙКА 2.ПАРАМЕТРЫ → 1.ТЯГА** → **1 Уставка тока** проверить или установить необходимые значения: 1) при старте; 2) при езде; 3) макс. тока уставки.
- В пункте меню **1.НАСТРОЙКА →**   $2.\overline{\text{I} \text{A} \text{P} \text{A} \text{M} \text{E} \text{P} \text{B} \text{I}} \rightarrow 1.\overline{\text{I} \text{A} \text{I} \text{A}} \rightarrow 2.\overline{\text{O} \text{P} \text{A} \text{H} \text{I} \text{I} \text{H}}$ **ТЯГИ → Максимально допустимая позиция** максимальные значения допустимой для данной поездки позицию. Например: (3:0) – параллельное соединение без шунтов, **(2:4) – СП: 4 шунта**.
- $\bullet$  B пункте меню **1.НАСТРОЙКА**  $\rightarrow$ **2.ПАРАМЕТРЫ → 1.ТЯГА → 3.Задержка набора**  коэффициент задержки при авто-наборе позиций (макс.–6 сек).
- В пункте меню **1.НАСТРОЙКА 2. ПАРАМЕТРЫ**  $\rightarrow$  **2. ТОРМОЖЕНИЕ** напротив строки **«Пневматика»** установить положение «**ВКЛ**», в строке **«Рекуперация»** - **«выкл» (**при

меню кнопочного контроллера нажать кнопку **«П»** находясь на любой позиции тяги (*без обязательного сброса набранной позиции*)

Следуя в режиме **«Автоведение» по расписанию** по необходимости можно *произвести:*

*- корректировку времени проследования конкретных станций.*

*- сдвиг графика конкретного поезда сохранив перегонны времена хода между станциями при*

*отправлении во время, отличное от заложенного в расписании*

*- переход к движению по задаваемой машинистом средней скорости движения по участку и обратно***.**

*При движении по расписанию в основном меню «F» →ИНФОРМАЦИЯ можно вывести на экране БИ* **РАСПИСАНИЕ***- время проследования всех станций маршрута. Станции, помеченные символом «+» имеют приоритет по точности выполнения времени проследования.* 

*Оперативное изменение части параметров и корректировка их во время движения, возможна при помощи* **«Горячих клавиш»** *быстрого доступа:* 

#### **\*«Горячие клавиши»**.

**(\*)+1** - Коррекция координаты.

**(\*)+2** – Редактирование вр. ограничений скорости.

**(\*)+3** - Изменение интенсивности движения.

**(\*)+4** - Показания токов якорей и возбуждения ТЭД.

**(\*)+5** - Изменение максимально-разрешенной позиции.

**(\*)+6** - Информация о координатах ближайших станций и «ЭКРАН РАСПИСАНИЕ» **в случае езды по расписанию(***переключение клавишей* **«М»**).

**«8»**- Соединение: **авто**/Нажатием «М» меняется на ограничения применяемого соединения:

**авто/ «С» /8/ «СП» /8/ «П» /8/авто.**

### **Использование режима «Автоведение»**.

Для перехода в режим «Автоведение» необходимо нажа кнопку «П» (Пуск). При этом система автоматичес осуществляет управление тягой локомотива и торможени поезда.

 В информационной строке погаснет символ **«А»,** и она примет вид :**[………….].** 

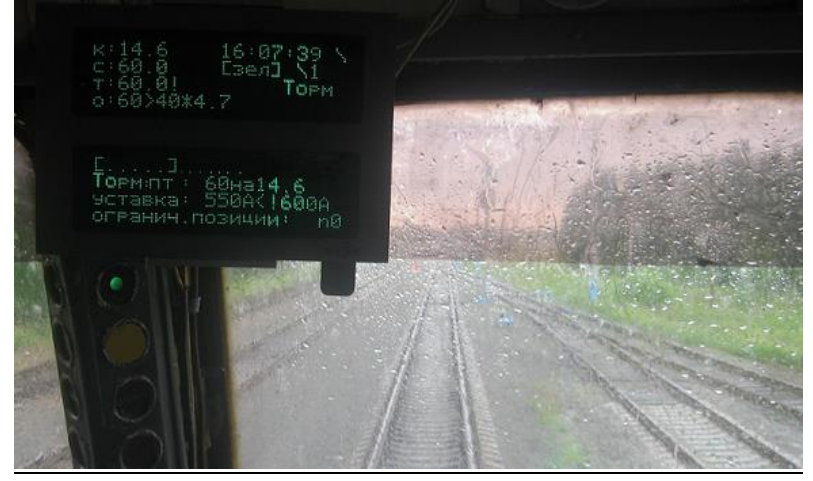

- **Для выхода из режима «Автоведение»** необходимо также нажать кнопку **«П» (Пуск).**
- В информационной строке появится символ **[А………….],** *при этом система отключает свое воздействие на электрические цепи управления электровозом с регистрацией перехода на управление машинистом в картридже РПДА.*
- Для перехода в режим **«Кнопочный контроллер»** последовательно нажать клавиши **«\*», «7» и любую** *из клавиш набора позиций.*
- Для возврата в режим **«Автоведение»** достаточно из

наличии записи в ТУ-152 об исправно действующей схеме рекуперации на локомотиве и проведенной настройке под рекуперацию системы **УСАВП-Г** установить **«вкл»**).

- В пункте меню **1.НАСТРОЙКА**  $2.\Pi$ АРАМЕТРЫ  $\rightarrow$  2.ТОРМОЖЕНИЕ **3.(Параметры) → 1.Пневматика** установить необходимые параметры пневматического торможения в режиме «Автоведение» (**Перв. ступень, След. ступень, Завышение, Время отпуска,** обусловленных типом поезда, профилем пути и погодными условиями).
- В пункте меню **1.НАСТРОЙКИ 2.ПАРАМЕТРЫ → 3.Боксование** в строке **«Песок»** установить положение **«вкл»**. В строке «**Параметры ПП»** установить значение **опасного тока** по максимальному значению тока якоря, при достижении которого осуществляется автоматическая подача песка.
- **Вставить картридж в блок БР в кабине,** из которой будет осуществляться управление, при этом на блоке индикации **БИ** отобразится информация о выбранной кабине управления.

*Если при получении картриджа машиниста у дежурного по депо имеется подтверждение о предварительном вводе данных поездки (временных ограничениях скорости, параметрах состава и др), либо эти данные вводились на личный картридж при заступлении в поездку, то необходимо произвести их загрузку.* **Для этого:** в пункте меню 1. НАСТРОЙКИ  $\rightarrow$  выбрать пункт

**8.Обновить данные**, подтвердить загрузку, нажав **«М».** После сообщения системы об успешном завершении –Нажать **-«М»** для перезагрузки системы.

 На блоках индикации кабин обеих секций установить тумблер **«Выходные цепи»** в положение **«ВКЛ»** (ножка тумблера направлена в сторону **ОТ скоростемера)**. При этом в строке состояния системы погаснет символ **[ Ц ].**

**(***для отключения ключей управления системы УСАВП-Г от цепей управления электровоза достаточно выключения одного тумблера «Выходные цепи» в кабине управления после возвращения тумблера в положение «ВКЛ» все ключи системы находятся в исходном положении)*

## **Проверка работоспособности системы УСАВП-Г проведением предрейсового теста**..

- *Привести электровоз в рабочее положение. Установить рукоятку вспомогательного тормоза №254 в шестое положение и убедиться в наличии давления 3,8 ÷ 4 кг/см² в тормозных цилиндрах.*
- *Ручку крана машиниста № 394 установить в положение «Поездное» и убедиться в наличии зарядного давления в Уравнительном резервуаре и Тормозной магистрали. Включить систему АЛСН, вставив ключ ЭПК. Установить реверсивную рукоятку в положение «ВПЕРЕД».*
- Нажать **«F»**. Выбрать пункт меню **«Диагностика»**. Нажать **«М»**. В открывшемся окне установить курсор **«>»** на пункт меню **«Предрейсовые тест»**.

 Реверсивная рукоятка остается постоянно в положении «ВПЕРЕД»

### Нажать

# «**F»/НАСТРОЙКА/ПАРАМЕТРЫ/ТОРМОЖЕНИЕ**.

Включить электрический тормоз (при наличии записи в ТУ152 о настройке рекуперации с системе УСАВП Г)

# -**ЭЛЕКТРИЧЕСКИЙ ТОРМОЗ-ВКЛ/ВЫКЛ. -КОМБИНИРОВАННЫЙ ТОРМОЗ-ВКЛ/ВЫКЛ**.

Включить меню управления рекуперативным торможением в кнопочном контроллере:

# -**НАСТРОЙКА/ПАРАМЕТРЫ/ТОРМОЖЕНИЕ В КНОП. КОНТР-ВКЛ/ВЫКЛ**

# **РЕЖИМ РЕКУПЕРАТИВНОГО ТОРМОЖЕНИЯ– (\* «7»): /**

**/\_ \_ Скорость Фактическая**.

**/\_ \_Скорость до которой планируется применять рекуперативное торможение** (*изменяется в любой момент клавишами* **ВНИЗ ВВЕРХ**.)

# **КЛАВИШИ УПРАВЛЕНИЯ– РЕКУПЕРАТИВНОЕ ТОРМОЖЕНИЕ (\* «7»):**

1**-РЕКУПЕР**-автоматизированный вход в рекуперацию.

**«4»-ВЫХОД** автоматизированный из рекуперации с установкой первой позиции.

**«2»-(+)**Увеличить уставку токов Якорей ТЭД.

**«5»-(-)** Уменьшить уставку токов Якорей ТЭД.

**«7».-ав.в**.-Автовыход из режима рекуперации при достижении регулируемого машинистом значения скорости(стрелками «**ВНИЗ» «ВВЕРХ»**) нажатие клавиши **«7»** устанавливает **(-)** – при этом авторазбор схемы рекуперации производится клавишей –«**4**».

параметров.

 -Движении по участкам с отсутствием кодирования пути, по неправильному пути;

 - Для выхода из основного экрана в режим **«Кнопочный контроллер»** последовательно **нажать клавиши «\*», «7».** При появлении экрана **«ТЯГА»** осуществляется управление режимом тяги. Для управления режимом торможения нажать клавишу **«М».** Будет выведен экран **«ПНЕВМАТИКА».**

*Управление в этом случае осуществляется машинистом с помощью клавиш блока клавиатуры и регистрируется в РПДА как ручное ведение.* **Назначение клавиш блока клавиатуры:**

 **РЕЖИМ ТЯГИ –(\* «7»):**

 **«1», «2» -** сброс и набор по одной позиции соответственно;

 **«4», «5» -** сброс и набор до ближайшей ходовой позиции соответственно;

 **«7», «8»** - выключение и включение ослабления поля  **«0» -** автоматический сброс позиций до нулевой**;**

 **«#»** - выбор ходовой позиции **(1 – С; 2 – СП; 3 – П). РЕЖИМ ТОРМОЖЕНИЯ–(\* «7»):**

 **«1 – 4.1; 2 – 4.2; 3 – 4.3…**,клавиши выбора величины разрядки УР первой ступени торможения. Для перехода ко второй ступени торможения нажать **«#» .**

 **Для перехода к отпуску тормозов нажать «0».**

 **«1 – 5.1; 2 – 5.2; 3 – 5.3…,** -клавиши выбора величины отпуска тормозов**.**

*Внимание! Не выключать тумблер «Выходные цепи» во время циклов торможения и отпуска.*

**РЕКУПЕРАТИВНОЕ ТОРМОЖЕНИЕ***(при наличии записи в ТУ152 о настройке рекуперации с системе УСАВП-Г-11***:**

Нажать **«М»**.

- Нажать клавишу **«1»**. Система проведет последовательные шаги тестирования в автоматическом режиме.
- **2.ПНЕВМАТИКА***.(для просмотра шагов теста нажать клавишу* **«2» ,** выход клавиша **«0». ступень+, перекрыша+, отпуск+, поездное+,**

**3.ТЯГА***.(для просмотра шагов теста нажать клавишу* **«3» ,** выход клавиша **«0».**

**вкл поз+, датчик тока+).** Непрохождение теста означает отклонение от нормы и исключает возможность применения режима **«Автоведение»**.

### **При непрохождении теста ПНЕВМАТИКА:**

1.**Не проиводится разрядка ступень(-)** проверить положение краников пневмотрубок пневмо приставки на кране машиниста 394, при необходимости- **откры**ть.

2.**Не производится отпуск с завышением**  проверить положение краника клапана КЭО-3 пневмоприставки САУТ либо наличие пломб на регулировочных винтах пневмомодуля УСАВПГ(без САУТа).

В пункте меню ДИАГНОСТИКА-ДАТЧИКИ-ДАВЛЕНИЕ – убедится в правильных показаниях датчиков давления .

## **При непрохождении теста ТЯГА:**

1.Проверить положение реверсивной рукоятки. 2.Проверить включение систем АЛСН,САУТ.

3. Проверить сбор первой позиции от контроллера машиниста.

Если тест **ПНЕВМАТИКА** пройден, то

непройденный тест тяги произвести отдельно. Для этого нажать клавишу «3» *,(клавиша-2 запуск только*  теста пневматического торможения*, 0-возврат в меню «*предрейсовый тест

*При приемке в депо предрейсовый тест проводится в кабине из которой будет осуществлятся управление поездом, при этом если картридж РПДА не изымался из блока регистрации РПДА БР фиксация пройденных тестов сохраняется, и в случае перезагрузки всех параметров поездки (новый маршрут, вес, количество вагонов и т.д.) и предрейсовый тест под поездом повторно проходить не надо.*

*Если после успешного прохождения предрейсового теста извлечь картридж РПДА и в течении 60 сек вновь установить его в блок регистрации РПДА БР, фиксация пройденных тестов сохраняется.(актуально при смене локомотивных бригад с передаточным поездом, когда прибывшая бригада следовала по системе УСАВП-Г с успешно пройденным предрейсовым тестом.*

**Если предрейсовый тест не пройден** система УСАВПГ исключает применение режима «Автоведение». Поездка производится в режиме «Подсказки» и в ТУ 152 производится запись о неисправности системы с указанием непройденного пункта предрейсового теста.

### **«Кнопочный контроллер».**

- Перейти в режим **«Кнопочный контроллер»** последовательно нажав клавиши **«\*», «7».**
- Осуществить набор 1-3 позиций нажатием кнопки
- **При организации предварительного ввода временных ограничений на картридж машиниста перед поездкой:** Установить картридж РПДА в блоке БР- в МЕНЮ **–«F»-НАСТРОЙКА-«М» -ОБНОВИТЬ ДАННЫЕ-**Для загрузки ограничений нажать **«М»** - Просмотреть загруженные ограничения **\* 2**
- *После ввода и корректировки всех необходимых параметров для ведения поезда система готова к работе. При этом реверсивная рукоятка должна быть установлена в положение «ВПЕРЕД», рукоятка контроллера машиниста установлена в положение «0», кран машиниста №395 должен находиться во 2-ом положении.*
- **1.5 Использование режима «Кнопочный контроллер».**

Режим **«Кнопочный контроллер»** применяется как **полуавтоматическое «ручное»** ведение поезда машинистом в случаях:

- - В режиме «маневровый».
- Отправления и прибытия.
- Опробывания тормозов.
- Управления поездом в режимах тяги и торможения;
- Опробывании тормозов;
- Управления поездом в режимах тяги и торможения; (в том числе сборе схемы рекуперации) машинистом с клавиатуры системы УСАВП Г с автоматизацией сбора и разбора схемы , контролем токовых и др.

 **При несоответствии фактической координаты** координате, выводимой на экран блока БИ (например, отправление не с начальной станции уход координаты за счет маневровых передвижений), необходимо в пункте меню **1.НАСТРОЙКИ → 1.КООРДИНАТА** ввести координаты **«км»** пути (2343), координату пикета (02) и нажать клавишу **«М»**.

*Система позволяет корректировать координату во время движения:*

В **случае отклонения координаты до 300 м**, - в момент прохождения кабины машиниста путевого светофора нажать клавишу «▲».

*В остальных случаях, в момент прохождения пикетного столбика с заранее заложенной координатой* **(\*1)** *(ХХХХкмХХпк), нажимается клавиша «М».*

- В пункте меню **1.НАСТРОЙКИ 7.ОГРАНИЧЕНИЯ → 1.РЕДАКТИРОВАТЬ** находится список заложенных ограничений скорости движения на данном участке.
- Для отмены одного ограничения из списка установить на соответствующую строку курсор **«►»** и нажать **«#»**.
- Для ввода нового значения временного ограничения скорости использовать пункт меню **ДОБАВИТЬ.** Передвигаясь по строкам меню с помощью курсора «>» ввести значения километра и пикета для **НАЧАЛА ОГРАНИЧЕНИЯ** (например «км»- 2359 и «пк» - 06) и его **ОКОНЧАНИЯ** (например «км» - 2360 и «пк» - 04), затем само значение ограничения по **СКОРОСТИ** ( например 060) и нажать **«М»**.

**«2»** и убедиться в сборе тяги по штатным амперметрам и информационной строке, где появятся символы установленных позиций тяги. Для сброса позиций нажать **«0».**

**«Торможение»** Нажать клавишу **«М»** для перехода в пункт меню **«Торможение»** режима **«Кнопочный контроллер».**

- Нажать клавишу с цифрой соответствующей выбранному положению величины давления разрядки Уравнительного резервуара (например, клавиша **4 – разрядка УР до 4.4 атм**.). Система выполнит **ступень торможения** и установит **Перекрышу.**
- **«Отпуск» -П**ерейти в меню отпуска тормозов, нажав клавишу **«0».** Далее нажать клавишу с цифрой соответствующей выбранному положению величины давления **отпуска** (например, клавиша **6 – отпуск до 5.6 атм**.). Система автоматически выполнит отпуск тормозов на локомотивах с завышением давления в УР и установит положение **«Поездное».**
- **Для включения режима «Автоведение»** -нажать клавишу **«П»,** для выключения автоведения нажать клавишу **«П»** повторно.

**Режим «Автоведение»** *- управление движением поезда осуществляется системой* **УСАВП-Г** *с автоматизированным управлением тягой, электрическим и пневматическим торможением с учетом времен хода по перегонам по заложенному в систему расписанию или по заданной машинистом средней технической скорости.*

 Для передвижения маневровым порядком В пункте меню **1.НАСТРОЙКИ → 2.ПАРАМЕТРЫ →**  **Маневровый** установить положение **«вкл» (***автоведение в этом режиме блокируется***)**.

- **Доложить дежурному по депо о готовности локомотива**.
- *Все передвижения локомотива до момента объединения с поездом и после разъединения осуществлять с установленным режимом «Маневровый». (При этом исключена возможность управления локомотивом в режиме* **«Автоведение»** а расход электроэнергии учитывается как маневровая работа*).*
- **При отправлении со станции при необходимости можно скорректировать отклонение времени отправления от расписания (\*6-«0»).**

### **1.1 Ввод основных параметров.**

Нажать **«F»**. В открывшемся окне **«Главное меню»** ввести данные поездки:

- В пункте меню **1.НАСТРОЙКА → 2.ПАРАМЕТРЫ → 5.ПОЕЗДКА** ввести: **1.НОМЕР ПОЕЗДА –** (*при следовании по средней скорости,, для изменения расписания при смене №поезда необходимо перезапустить систему через* «Настройка» «НОВЫЙ МАРШРУТ»  $-$  «По  $\mathbb{N}$ <sup>o</sup> $\P$ OE3ДА»  $\qquad$ ).
- В пункте меню 1. НАСТРОЙКА  $\rightarrow$  2. ПАРАМЕТРЫ  $\rightarrow$  4.СОСТАВ → 1.Осн. параметры

ввести количество **вагонов(штук) :…, длина(усл.ваг) :…, масса(тонн) :….** (Ввод **«М»**, возврат **«F»**)

*Дополнительно: В пунктах меню* 1.НАСТРОЙКА  $\rightarrow$  2. ПАРАМЕТРЫ  $\rightarrow$  4. СОСТАВ  $\rightarrow$  2. Типы *вагонов можно ввести информацию по группам о нахождении вагонов в составе и указать их тип*

# *Дополнительно:*

*Справка о типах вагонов находится в подпункте меню* «СПРАВКА О ТИПАХ», *переход к которому осуществляется по пути*: 1.НАСТРОЙКИ → 2.ПАРАМЕТРЫ → 4.СОСТАВ → 6.СПРАВКА О ТИПАХ. *В пункте меню* 1.НАСТРОЙКА → 2.ПАРАМЕТРЫ → 4.СОСТАВ → 3.Загрузка вагонов *можно дополнительно задать по группам номера вагонов и их загруженность. («\*»- вагоны порожние, «-»- вагоны груженые).*

- В пункте меню 1. НАСТРОЙКИ **ИНТЕНСИВНОСТЬ ДВИЖЕНИЯ** установить процент желаемой интенсивности движения поезда от 0 до 100% , при этом происходит автоматическая корректировка расчетной средней скорости движения поезда в режиме **«Автоведение»- РАСПИСАНИЕ ВЫКЛ.**
- *Значение величины интенсивности определяет машинист ведущего локомотива. Значение 100% поддерживает максимально возможную техническую скорость Уменьшение значения интенсивности снижает среднюю скорость движения по участку и позволяет снизить расход электроэнергии в той ситуации, когда поездная обстановка не требует реализации максимальной технической скорости, например при езде по удалению.*
- При следовании по расписанию установить значение**ИНТЕНСИВНОСТЬ ДВИЖЕНИЯ 100%.**